## **BAB IV**

# **HASIL DAN PEMBAHASAN**

### **IV.1. Tampilan Hasil**

Berikut ini dijelaskan tentang tampilan hasil dari Perancangan Sistem Informasi Akuntansi Penjualan Bahan Bakar Minyak Kotor pada CV. Bumi Alam Lestari Dengan Menggunakan Metode Average dapat dilihat sebagai berikut :

1. Tampilan pada *Form* Login

Tampilan untuk melakukan kegiatan pada *form* login, form login berfungsi untuk memasukkan ID admin yang akan masuk kedalam sistem dapat dilihat pada gambar IV.1 :

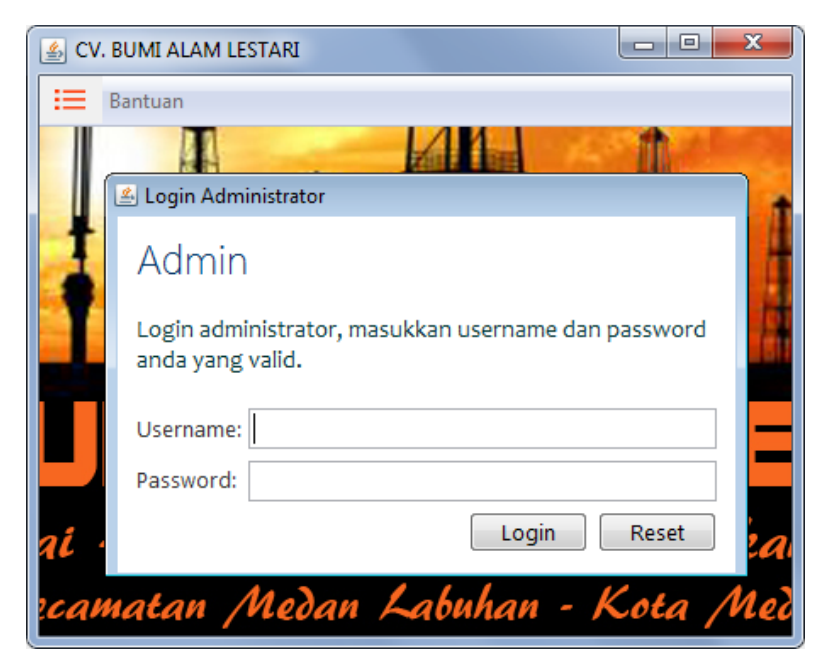

**Gambar IV.1 Tampilan** *Form* **Login** 

2. Tampilan pada *Form* Data Minyak

Data minyak berfungsi sebagai form untuk melakukan penginputan data-data minyak yang tersedia dapat dilihat pada gambar berikut :

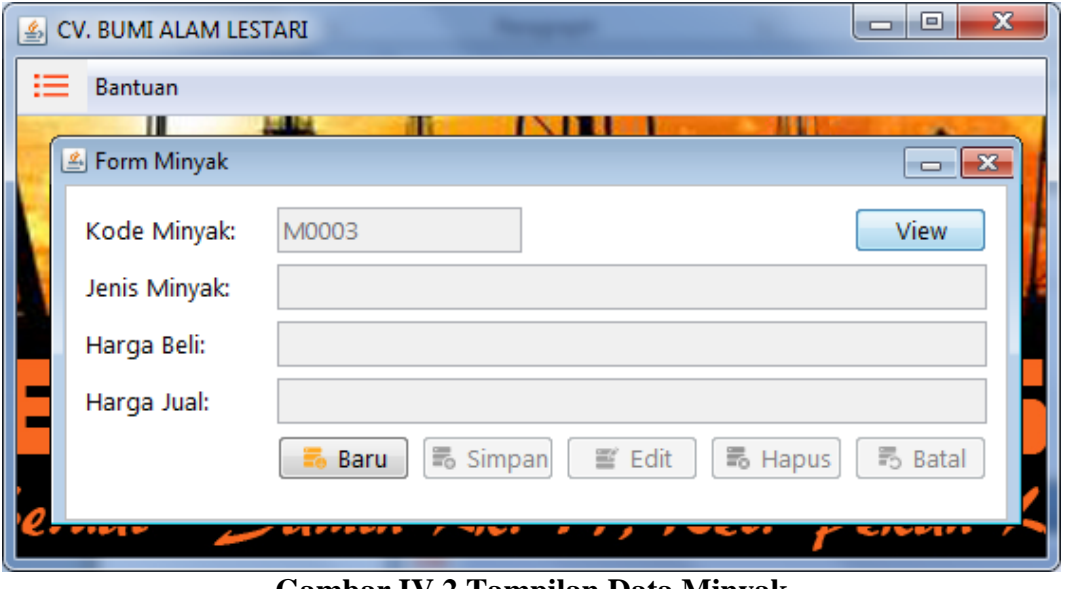

**Gambar IV.2 Tampilan Data Minyak**

View Data minyak berfungsi sebagai form untuk melihat data minyak yang telah diinput dapat dilihat pada gambar berikut :

| ₹                         |                     |                      | $\mathbf{x}$         |  |  |  |
|---------------------------|---------------------|----------------------|----------------------|--|--|--|
| Kode Min<br>Reset<br>Cari |                     |                      |                      |  |  |  |
| Kode Minyak               | Jenis Minyak        | Harga Beli           | Harga Jual           |  |  |  |
| M0001<br>M0002            | Minyak Kotor<br>Oli | 2,000,000<br>300,000 | 2,300,000<br>340,000 |  |  |  |
|                           |                     |                      |                      |  |  |  |
|                           |                     |                      |                      |  |  |  |
|                           |                     |                      |                      |  |  |  |
|                           |                     |                      |                      |  |  |  |
|                           |                     |                      |                      |  |  |  |
|                           |                     |                      |                      |  |  |  |

**Gambar IV.3 Tampilan View Data Minyak**

# 3. Tampilan pada *Form* Pemasok

Data pemasok berfungsi sebagai form untuk melakukan penginputan datadata pemasok minyak dapat dilihat pada gambar berikut :

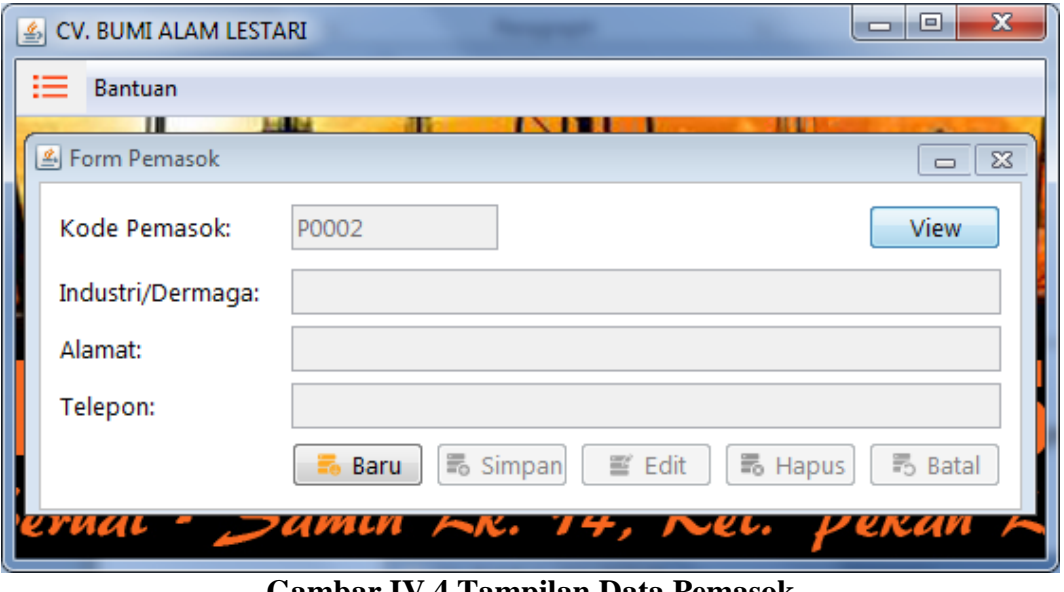

**Gambar IV.4 Tampilan Data Pemasok**

View data pemasok berfungsi sebagai form untuk melihat data yang telah diinput dapat dilihat pada gambar berikut :

| 画               |                                    |         | $\overline{\mathbf{x}}$ |
|-----------------|------------------------------------|---------|-------------------------|
| Cari<br>Kode Pe |                                    |         | Reset                   |
|                 | Kode Pemasok Industri/Derma Alamat | Telepon |                         |
| P0001           | PT. Indah Jaya Jl. Merdeka         | 6629169 |                         |
|                 |                                    |         |                         |
|                 |                                    |         |                         |
|                 |                                    |         |                         |
|                 |                                    |         |                         |
|                 |                                    |         |                         |
|                 |                                    |         |                         |
|                 |                                    |         |                         |
|                 |                                    |         |                         |
|                 |                                    |         |                         |

**Gambar IV.5 Tampilan View Data Pemasok**

4. Tampilan pada *Form* Data Pengolah Limbah

Data pengolah limbah berfungsi sebagai form untuk melakukan penginputan data-data pengolah limbah dapat dilihat pada gambar berikut :

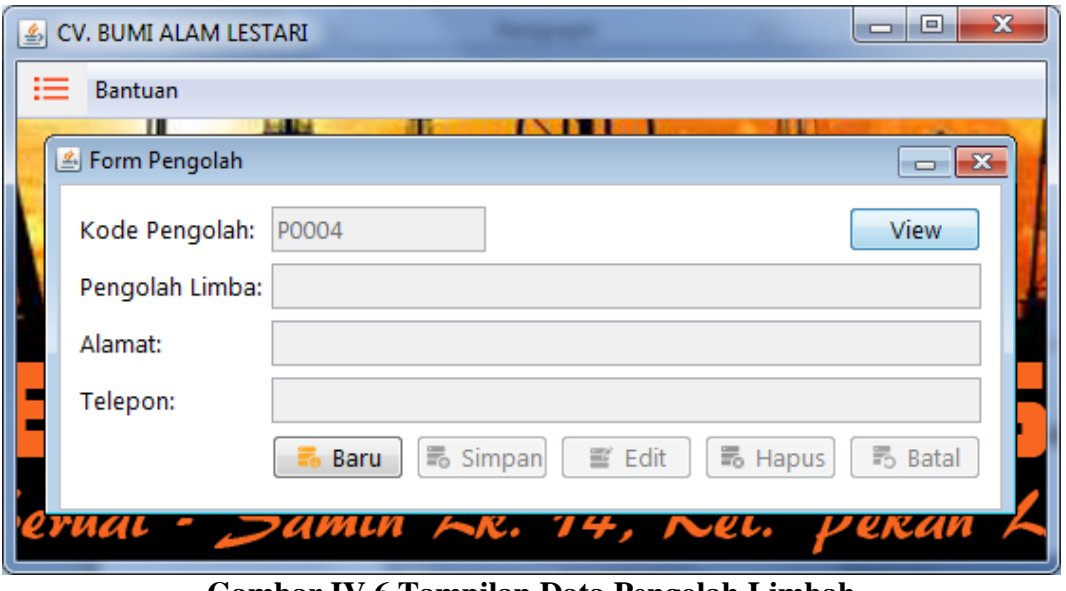

**Gambar IV.6 Tampilan Data Pengolah Limbah**

View data pengolah limbah berfungsi sebagai form untuk melihat hasil input data dapat dilihat pada gambar berikut :

| 画                    |                          |         |
|----------------------|--------------------------|---------|
| <br>Cari<br>Kode Pen |                          | Reset   |
| Kode Pengolah        | Pengolah Limba Alamat    | Telepon |
| P0001                | PT. Mega Geo Ind Medan   |         |
| P0002                | PT. ATS Nugratama Medan  |         |
| P0003                | PT. Tenang Jaya Se Medan |         |
|                      |                          |         |
|                      |                          |         |
|                      |                          |         |
|                      |                          |         |
|                      |                          |         |
|                      |                          |         |
|                      |                          |         |
|                      |                          |         |
|                      |                          |         |
|                      |                          |         |

**Gambar IV.7 Tampilan View Data Pengolah Limbah**

5. Tampilan pada *Form* Data Pembelian Minyak

Data Pembelian Minyak berfungsi sebagai form untuk melakukan penginputan data pembelian minyak dapat dilihat pada gambar berikut :

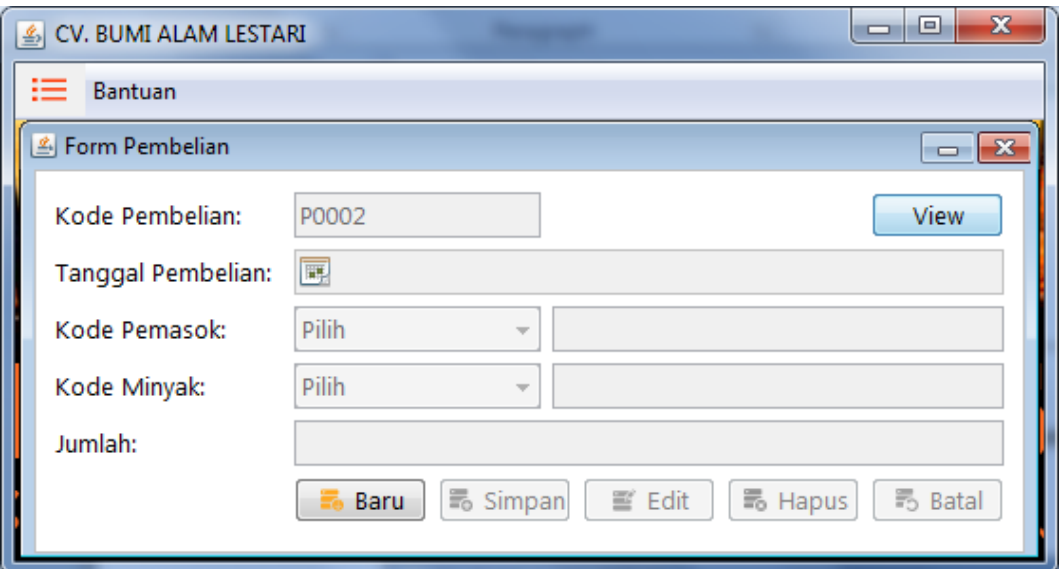

**Gambar IV.8 Tampilan Data Pembelian Minyak**

View Data Pembelian Minyak berfungsi sebagai form untuk melihat hasil penginputan data pembelian minyak dapat dilihat pada gambar berikut :

| 鱼                    |                                                       |       |       |        | $\mathbf{x}$ |
|----------------------|-------------------------------------------------------|-------|-------|--------|--------------|
| <br>Cari Kode Pe   v |                                                       |       |       | Reset  |              |
|                      | Kode Pembelian Tanggal Pembe Kode Pemasok Kode Minyak |       |       | Jumlah |              |
| P0001                | 2013-09-21                                            | P0001 | M0001 | 67     |              |
|                      |                                                       |       |       |        |              |
|                      |                                                       |       |       |        |              |
|                      |                                                       |       |       |        |              |
|                      |                                                       |       |       |        |              |
|                      |                                                       |       |       |        |              |
|                      |                                                       |       |       |        |              |
|                      |                                                       |       |       |        |              |
|                      |                                                       |       |       |        |              |
|                      |                                                       |       |       |        |              |

**Gambar IV.9 Tampilan View Data Pembelian Minyak** 

6. Tampilan pada *Form* Penjualan Minyak

Data Penjualan Minyak berfungsi sebagai form untuk melakukan penginputan data penjualan minyak dapat dilihat pada gambar berikut :

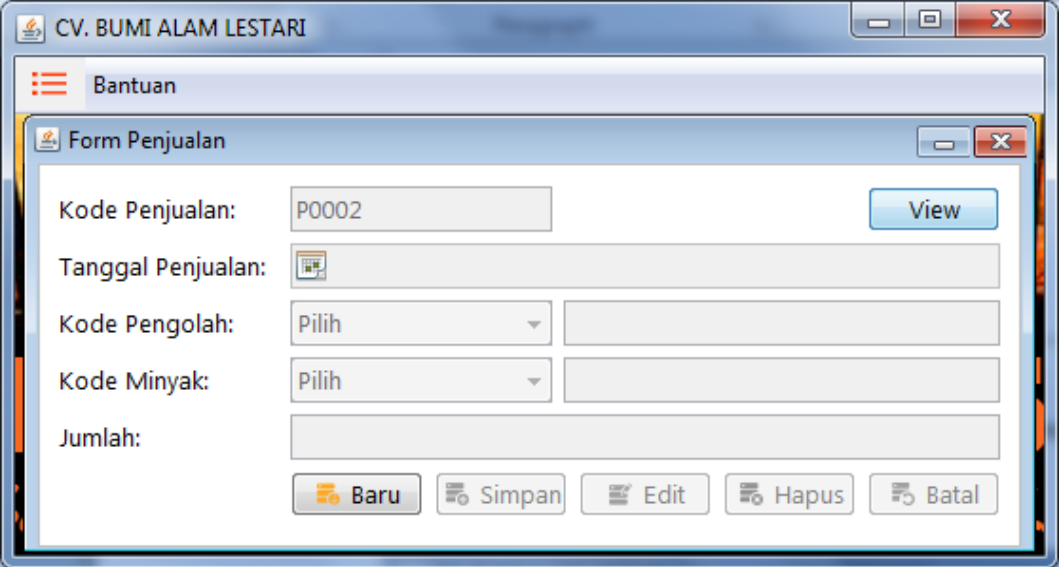

**Gambar IV.10 Tampilan** *Form* **Penjualan Minyak**

View Data Penjualan Minyak berfungsi sebagai form untuk melihat hasil penginputan data penjualan minyak dapat dilihat pada gambar berikut :

|                  |       | $\mathbf{x}$                              |
|------------------|-------|-------------------------------------------|
| Cari Kode Jual - |       | Reset                                     |
|                  |       | Jumlah                                    |
| 2013-09-21       | M0001 | 600                                       |
|                  |       |                                           |
|                  |       |                                           |
|                  |       |                                           |
|                  |       |                                           |
|                  |       |                                           |
|                  |       |                                           |
|                  |       |                                           |
|                  |       |                                           |
|                  |       |                                           |
|                  | P0001 | Tanggal Penjual Kode Pengolah Kode Minyak |

**Gambar IV.11 Tampilan View Data Penjualan Minyak**

1. Tampilan pada *Form* Lap. Daftar Pemasok

Tampilan untuk melakukan kegiatan pada *form* lap. Daftar pemasok dapat dilihat pada gambar IV.12 :

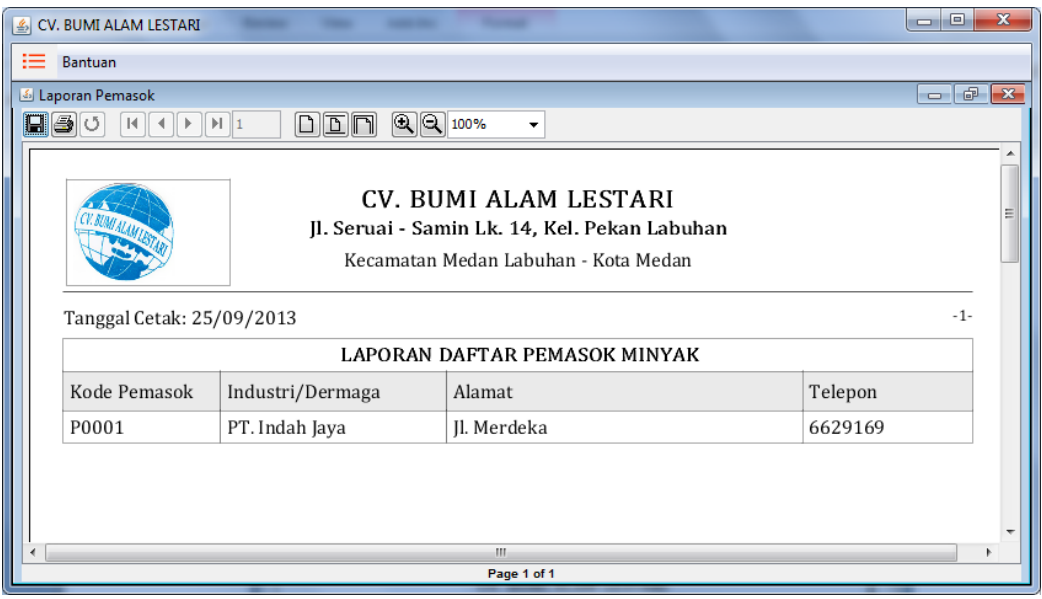

**Gambar IV.12 Tampilan** *Form* **Lap. Daftar Pemasok**

2. Tampilan pada *Form* Lap. Pengolah Limbah

Tampilan untuk melakukan kegiatan pada *form* lap. Pengolah limbah dapat

dilihat pada gambar IV.13:

|   | CV. BUMI ALAM LESTARI                                                                                               |                                                          |                                | $\mathbf{x}$<br>▣<br>$\blacksquare$ |  |  |  |  |
|---|----------------------------------------------------------------------------------------------------|----------------------------------------------------------|--------------------------------|-------------------------------------|--|--|--|--|
| ≔ | Bantuan                                                                                                    |                                                          |                                |                                     |  |  |  |  |
|   | & Laporan Pengolah<br>$\oplus$<br>$\mathbf{x}$<br>$\Box$                                                            |                                                          |                                |                                     |  |  |  |  |
|   | BBO<br>$\vert \vert$                                                                                                | $QQ$ 100%<br>ہ<br>DN<br>$\lvert \cdot \rvert$ $\lvert$ 1 | $\overline{\phantom{a}}$       |                                     |  |  |  |  |
|   | CV. BUMI ALAM LESTARI<br>Ξ<br>Jl. Seruai - Samin Lk. 14, Kel. Pekan Labuhan<br>Kecamatan Medan Labuhan - Kota Medan |                                                          |                                |                                     |  |  |  |  |
|   | Tanggal Cetak: 25/09/2013                                                                                           |                                                          |                                | $-1-$                               |  |  |  |  |
|   |                                                                                                    |                                                          | LAPORAN DAFTAR PENGOLAH LIMBAH |                                     |  |  |  |  |
|   | Kode Pengolah                                                                                                    | Pengolah Limba                                           | Alamat                         | Telepon                             |  |  |  |  |
|   | P0001                                                                                                    | PT. Mega Geo Indonesia                                   | Medan                          | ٠                                   |  |  |  |  |
|   | P0002                                                                                                    | PT. ATS Nugratama                                        | Medan                          | ٠                                   |  |  |  |  |
|   | P0003                                                                                                    | PT. Tenang Jaya Sejahtera                                | Medan                          | ٠                                   |  |  |  |  |
|   |                                                                                                    |                                                          |                                |                                     |  |  |  |  |
|   |                                                                                                    |                                                          | m.<br>Page 1 of 1              |                                     |  |  |  |  |
|   |                                                                                                    |                                                          |                                |                                     |  |  |  |  |

**Gambar IV.13 Tampilan** *Form* **Lap. Pengolah Limbah**

3. Tampilan pada *Form* Lap. Minyak

Tampilan untuk melakukan kegiatan pada *form* lap. minyak dapat dilihat pada gambar IV.14 :

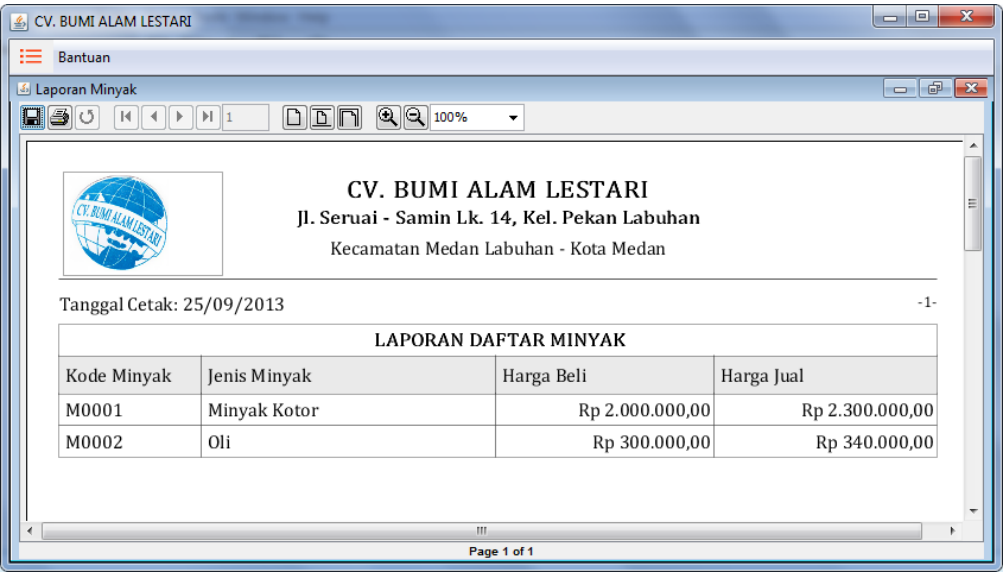

**Gambar IV.14 Tampilan** *Form* **Lap. Minyak**

4. Tampilan pada *Form* Lap. Pembelian

Tampilan untuk melakukan kegiatan pada *form* lap. pembeliam dapat dilihat

pada gambar berikut :

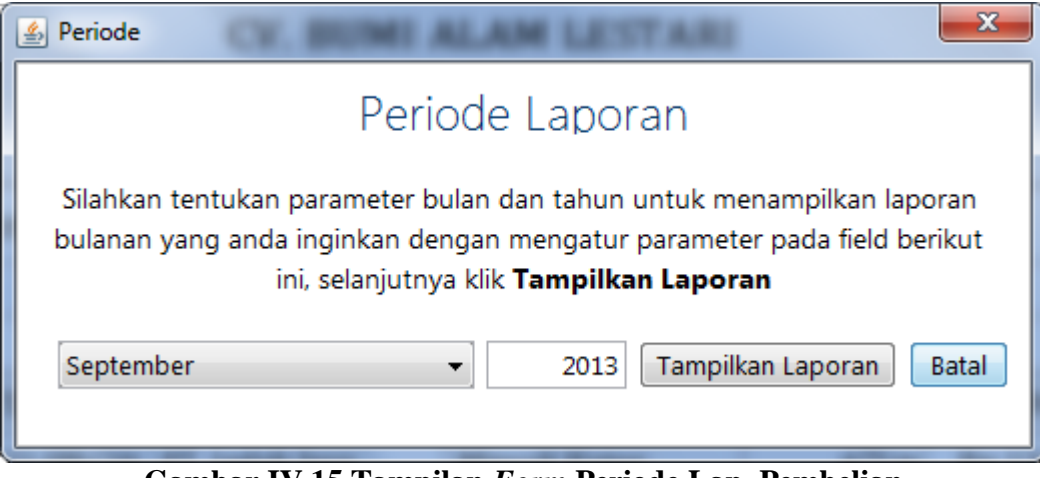

**Gambar IV.15 Tampilan** *Form* **Periode Lap. Pembelian**

| $\vert \underline{\mathcal{E}} \vert$ | CV. BUMI ALAM LESTARI                                                                                          |          |                                                                                                    |                                 |        | e<br>$\equiv$                 | $\mathbf{x}$ |
|---------------------------------------|----------------------------------------------------------------------------------------------------|----------|----------------------------------------------------------------------------------------------------|---------------------------------|--------|-------------------------------|--------------|
| ≔                                     | Bantuan                                                                                                    |          |                                                                                                    |                                 |        |                               |              |
|                                       | & Laporan Pembelian                                                                                            |          |                                                                                                    |                                 |        | 虛<br>$\Box$                   | $-23$        |
|                                       | 日日<br>$\mathbb{N}$                                                                                             |          | $\mathbb{Q}$ $\mathbb{Q}$ 100%<br>$\boxed{\phantom{0}\underline{\hspace{0.05cm}D}}\ \boxed{\phantom{0}\underline{\hspace{0.05cm}D}}\ \boxed{\phantom{0}\underline{\hspace{0.05cm}D}}$ | $\overline{\phantom{a}}$        |        |                               |              |
|                                       | CV. BUMI ALAM LESTARI<br>Jl. Seruai - Samin Lk. 14, Kel. Pekan Labuhan<br>Kecamatan Medan Labuhan - Kota Medan |          |                                                                                                    |                                 |        |                               |              |
|                                       | Tanggal Cetak: 25/09/2013                                                                                      |          |                                                                                                    |                                 |        | $-1-$                         |              |
|                                       |                                                                                                    |          |                                                                                                    | LAPORAN DAFTAR PEMBELIAN MINYAK |        |                               |              |
|                                       |                                                                                                    |          |                                                                                                    | PERIODE SEPTEMBER 2013          |        |                               |              |
|                                       | Kode Pembelian                                                                                                 | Tanggal  | Industri/Dermaga                                                                                                    | Jenis Minyak                    | Jumlah | Harga Pembelian               |              |
|                                       | P0001                                                                                                    | 21/09/20 | PT. Indah Jaya                                                                                                    | Minyak Kotor                    | 67Ltr  | Rp 134.000.000,00             |              |
|                                       | Total                                                                                                    |          |                                                                                                    |                                 |        | Rp 134.000.000,00<br>$67$ Ltr |              |
|                                       |                                                                                                    |          |                                                                                                    |                                 |        |                               |              |
|                                       |                                                                                                    |          |                                                                                                    | m.<br>Page 1 of 1               |        |                               |              |
|                                       |                                                                                                    |          |                                                                                                    |                                 |        |                               |              |

**Gambar IV.16 Tampilan** *Form* **Lap. Pembelian**

5. Tampilan pada *Form* Lap. Penjualan

Tampilan untuk melakukan kegiatan pada *form* lap. penjualan dapat dilihat

pada gambar berikut :

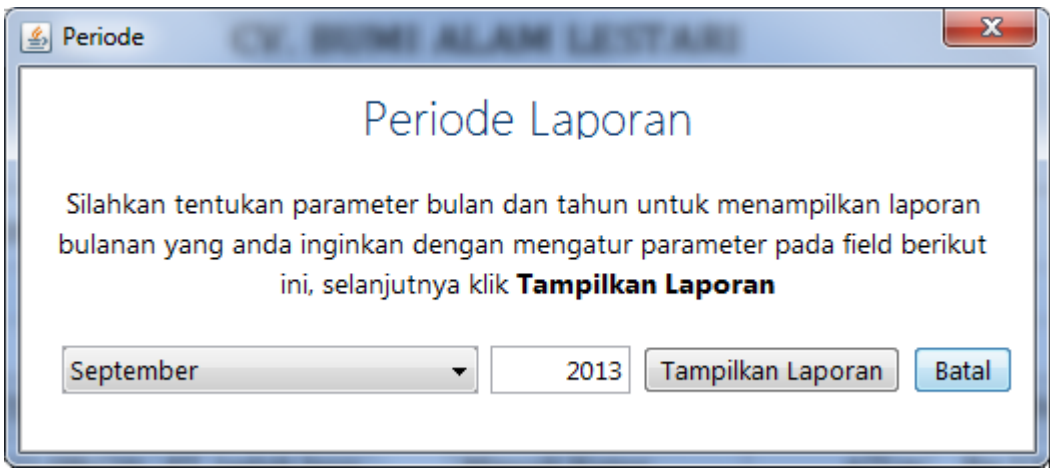

**Gambar IV.17 Tampilan** *Form* **Periode Lap. Penjualan**

| & CV. BUMI ALAM LESTARI                                      |                                                                                                    |                                 |        |             | $\Box$<br>$\Box$ | $\mathbf{x}$ |  |
|--------------------------------------------------------------|----------------------------------------------------------------------------------------------------|---------------------------------|--------|-------------|------------------|--------------|--|
| ≔<br>Bantuan                                                 |                                                                                                    |                                 |        |             |                  |              |  |
| & Laporan Penjualan                                          |                                                                                                    |                                 |        |             | F<br>$\Box$      | $-x$         |  |
| $   $ $  $<br>$\mathbb{N}$<br>$\blacktriangleright$   1<br>◀ | $\mathbb{Q}$ $\mathbb{Q}$ 100%<br>$\begin{array}{c} \text{D} \text{D} \text{D} \text{D} \end{array}$           | $\blacktriangledown$            |        |             |                  |              |  |
|                                                              | CV. BUMI ALAM LESTARI<br>Jl. Seruai - Samin Lk. 14, Kel. Pekan Labuhan<br>Kecamatan Medan Labuhan - Kota Medan |                                 |        |             |                  |              |  |
| Tanggal Cetak: 25/09/2013                                    |                                                                                                    |                                 |        |             | $-1-$            |              |  |
|                                                              |                                                                                                    | LAPORAN DAFTAR PENJUALAN MINYAK |        |             |                  |              |  |
|                                                              |                                                                                                    | PERIODE SEPTEMBER 2013          |        |             |                  |              |  |
| Kode Jual<br>Tanggal                                         | Pengolah Limbah                                                                                                | Jenis Minyak                    | Jumlah | Harga Total |                  |              |  |
| P0001<br>21/09/2013                                          | PT. Mega Geo                                                                                                   | Minyak Kotor                    | 600Ltr |             | Rp               |              |  |
| Total                                                        |                                                                                                    |                                 |        |             | Rp               |              |  |
|                                                              |                                                                                                    | ш                               |        |             |                  |              |  |
|                                                              |                                                                                                    | Page 1 of 1                     |        |             |                  |              |  |

**Gambar IV.18 Tampilan** *Form* **Lap. Penjualan**

6. Tampilan pada *Form* Persediaan Minyak

Tampilan untuk melakukan kegiatan pada *form* persediaan minyak dapat dilihat pada gambar berikut :

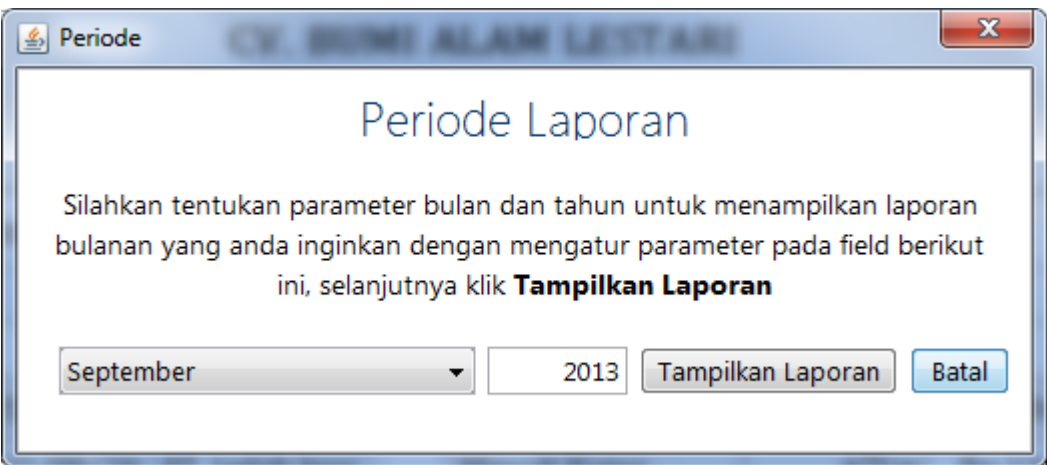

**Gambar IV.19 Tampilan** *Form* **Periode Lap. Persediaan Minyak**

| CV. BUMI ALAM LESTARI<br>$\vert \mathcal{L}_\flat \vert$ |                                                                                                    |                   |        |            | $\Box$<br>$\overline{\phantom{a}}$ | x            |
|----------------------------------------------------------|----------------------------------------------------------------------------------------------------|-------------------|--------|------------|------------------------------------|--------------|
| Bantuan<br>≔                                             |                                                                                                    |                   |        |            |                                    |              |
| & Laporan Persediaan                                     |                                                                                                    |                   |        |            | F<br>$\Box$                        | $\mathbf{x}$ |
| $\blacksquare$ $\blacksquare$<br>$\mathbb{N}$            | $\mathbb{Q}$ $\mathbb{Q}$ 100%<br>D,                                                                                                    | ۰                 |        |            |                                    |              |
|                                                          | CV. BUMI ALAM LESTARI<br>Ξ<br>Jl. Seruai - Samin Lk. 14, Kel. Pekan Labuhan<br>Kecamatan Medan Labuhan - Kota Medan<br>Kartu Persediaan Minyak Kotor |                   |        |            |                                    |              |
| Tanggal                                                  | Transaksi                                                                                                    | Jumlah            | Mutasi | Persediaan |                                    |              |
| 21/09/2013                                               | Pembelian                                                                                                    | 67                | Rp     | 67         | Rp 134.000.000,00                  |              |
| 21/09/2013                                               | Penjualan                                                                                                    | (600)             | (Rp    | (533)      | (Rp                                |              |
|                                                          | Persediaan Akhir Minyak Kotor                                                                                                    |                   |        |            | (Rp)                               |              |
|                                                          |                                                                                                    |                   |        |            |                                    |              |
|                                                          |                                                                                                    | m.<br>Page 1 of 1 |        |            |                                    |              |

**Gambar IV.20 Tampilan** *Form* **Lap. Persediaan Minyak**

7. Tampilan Laporan Jurnal Umum

Serangkaian kerja untuk melihat daftar jurnal umum dapat terlihat seperti pada gambar berikut :

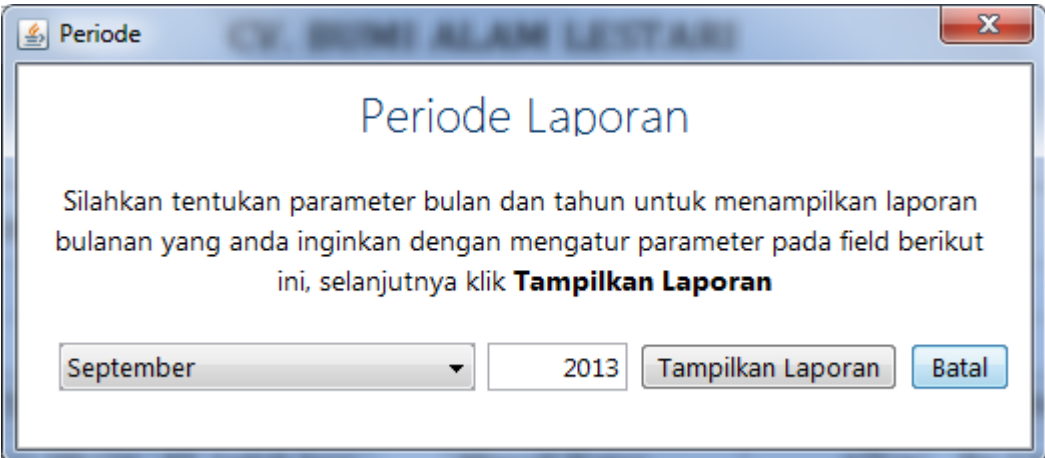

**Gambar IV.21 Tampilan** *Form* **Periode Lap. Jurnal Umum**

| CV. BUMI ALAM LESTARI<br>$\vert \mathcal{L}_\flat \vert$ |                                                                                                    |                   |        |            | $\Box$<br>$\overline{\phantom{a}}$ | x            |
|----------------------------------------------------------|----------------------------------------------------------------------------------------------------|-------------------|--------|------------|------------------------------------|--------------|
| Bantuan<br>≔                                             |                                                                                                    |                   |        |            |                                    |              |
| & Laporan Persediaan                                     |                                                                                                    |                   |        |            | F<br>$\Box$                        | $\mathbf{x}$ |
| $\blacksquare$ $\blacksquare$<br>$\mathbb{N}$            | $\mathbb{Q}$ $\mathbb{Q}$ 100%<br>D,                                                                                                    | ۰                 |        |            |                                    |              |
|                                                          | CV. BUMI ALAM LESTARI<br>Ξ<br>Jl. Seruai - Samin Lk. 14, Kel. Pekan Labuhan<br>Kecamatan Medan Labuhan - Kota Medan<br>Kartu Persediaan Minyak Kotor |                   |        |            |                                    |              |
| Tanggal                                                  | Transaksi                                                                                                    | Jumlah            | Mutasi | Persediaan |                                    |              |
| 21/09/2013                                               | Pembelian                                                                                                    | 67                | Rp     | 67         | Rp 134.000.000,00                  |              |
| 21/09/2013                                               | Penjualan                                                                                                    | (600)             | (Rp    | (533)      | (Rp                                |              |
|                                                          | Persediaan Akhir Minyak Kotor                                                                                                    |                   |        |            | (Rp)                               |              |
|                                                          |                                                                                                    |                   |        |            |                                    |              |
|                                                          |                                                                                                    | m.<br>Page 1 of 1 |        |            |                                    |              |

**Gambar IV.22 Tampilan** *Form* **Lap. Jurnal Umum**

8. Tampilan Laporan Buku Besar

Serangkaian kerja untuk melihat buku besar dapat terlihat seperti pada gambar berikut :

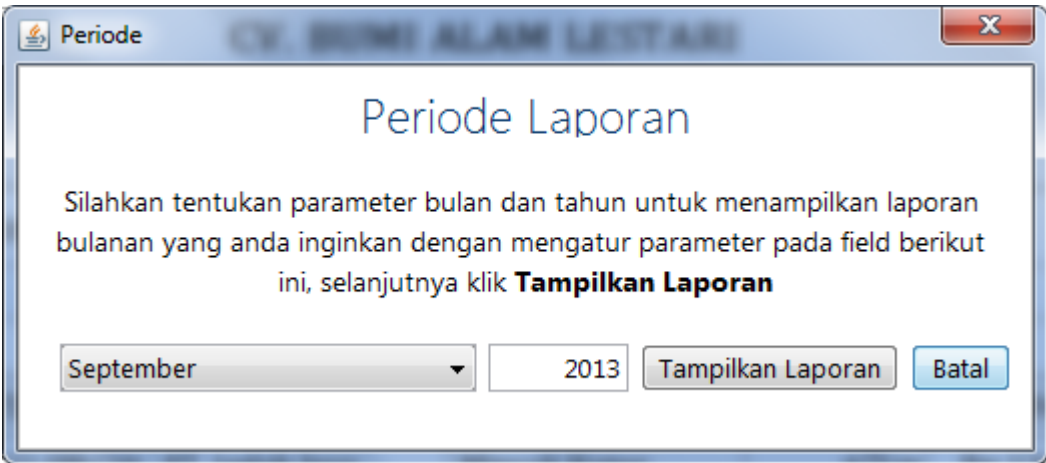

**Gambar IV.23 Tampilan** *Form* **Periode Lap. Buku Besar**

|                                                               | CV. BUMI ALAM LESTARI                        |                                               |                                                               |              |       | $= 0$        |
|---------------------------------------------------------------|----------------------------------------------|-----------------------------------------------|---------------------------------------------------------------|--------------|-------|--------------|
| Bantuan                                                       |                                              |                                               |                                                               |              |       |              |
|                                                               | & Laporan Buku_Besar                         |                                               |                                                               |              |       | $   -$       |
| $\Box \textcircled{\scriptsize\textcircled{\tiny\textcirc}}}$ | $D$ $D$ $N$ $Q$ $Q$ $100%$                   |                                               |                                                               |              |       |              |
|                                                               |                                              | Jl. Seruai - Samin Lk. 14, Kel. Pekan Labuhan | CV. BUMI ALAM LESTARI<br>Kecamatan Medan Labuhan - Kota Medan |              |       |              |
|                                                               |                                              |                                               |                                                               |              |       | $-1-$        |
|                                                               | Nama Akun Kas                                |                                               | <b>BUKU BESAR</b><br>PERIODE SEPTEMBER 2013                   |              |       |              |
|                                                               |                                              |                                               | Mutasi                                                        |              |       | Saldo        |
| Tal                                                           | Keterangan                                   | <b>REF</b>                                    | Debit                                                         | Kredit       | Debit | Kredit       |
| 01/09                                                         | Pembelian Oli Bekas sebanyak 100Ltr          | JU00000001                                    |                                                               | Rp200.000,00 |       | Rp200.000,00 |
|                                                               | 02/09 Pembelian Minyak Kotor sebanyak 100Ltr | JU00000002                                    |                                                               | Rp180.000,00 |       | Rp380.000,00 |
| 03/09                                                         | Pembelian Solar Bekas sebanyak 100Ltr        | JU00000003                                    |                                                               | Rp195.000,00 |       | Rp575.000,00 |
| 04/09                                                         | Pembelian Oli Bekas sebanyak 80Ltr           | JU00000004                                    |                                                               | Rp160.000,00 |       | Rp735.000,00 |
| 05/09                                                         | Pembelian Minyak Kotor sebanyak 95Ltr        | JU00000005                                    |                                                               | Rp171.000,00 |       | Rp906.000,00 |
|                                                               | 06/09 Pembelian Solar Bekas sebanyak 45Ltr   | JU00000006                                    | m.                                                            | Rp87.750.00  |       | Rp993.750.00 |

**Gambar IV.24 Tampilan** *Form* **Lap. Buku Besar**

9. Tampilan Laporan Laba Rugi

Serangkaian kerja untuk melihat daftar laba rugi dapat terlihat seperti pada

gambar berikut :

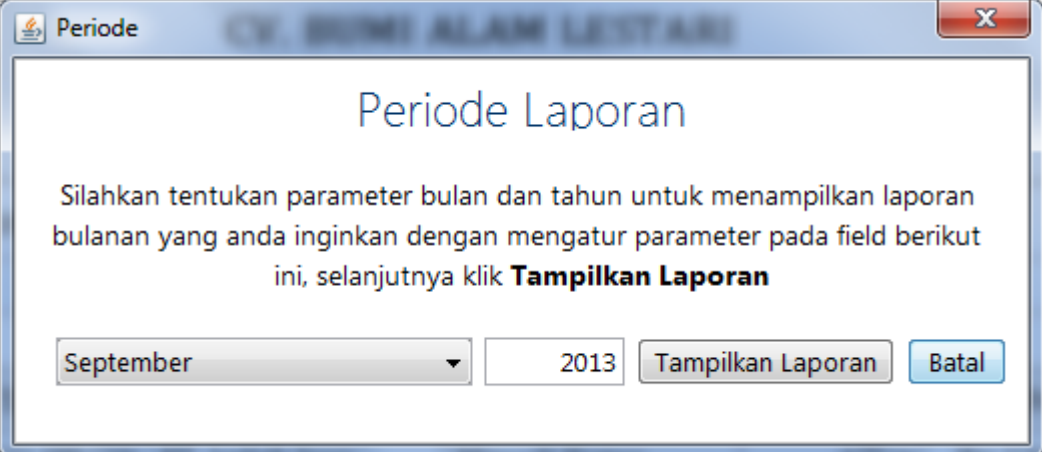

**Gambar IV.25 Tampilan** *Form* **Periode Lap. Laba Rugi**

|     | CV. BUMI ALAM LESTARI                                              |                                                                                                    | $\Box$<br>$\qquad \qquad \Box$ | $\Sigma$     |
|-----|--------------------------------------------------------------------|----------------------------------------------------------------------------------------------------|--------------------------------|--------------|
| 挂   |                                                                    |                                                                                                    |                                |              |
|     | & Laporan Laba_Rugi                                                |                                                                                                    | $\mathbb{F}$<br>$\Box$         | $\mathbf{z}$ |
| 日日이 | $D$ $\overline{D}$ $\overline{D}$<br>$\ H\ $ $\leq$ $\ F\ $<br>H 1 | $\mathbb{Q}$ $\mathbb{Q}$ 100%<br>٠                                                                                                    |                                |              |
|     |                                                                    | <b>CV. BUMI ALAM LESTARI</b><br>Jl. Seruai - Samin Lk. 14, Kel. Pekan Labuhan<br>Kecamatan Medan Labuhan - Kota Medan<br><b>LAPORAN LABA RUGI</b><br>PERIODE SEPTEMBER 2013 | $-1-$                          | Ξ            |
|     | Penjualan Barang                                                   |                                                                                                    |                                |              |
|     | Penjualan Oli Bekas                                                | Rp 85.000,00                                                                                                    |                                |              |
|     | Penjualan Minyak Kotor                                             | Rp 1.380.105.000,00                                                                                                    |                                |              |
|     | Penjualan Solar Bekas                                              | Rp 108.800,00                                                                                                    |                                |              |
|     | Total Penjualan Barang                                             |                                                                                                    | Rp 1.380.298.800,00            |              |
|     | Harga Pokok Penjualan                                              |                                                                                                    |                                |              |
|     | HPP Oli Bekas                                                      | (Rp 50.000,00)                                                                                                    |                                |              |
|     | LIDD Milacople Madera                                              | $n_{\rm m}$                                                                                                    |                                |              |
|     |                                                                    | Page 1 of 1                                                                                                    |                                |              |

**Gambar IV.26 Tampilan** *Form* **Lap. Laba Rugi**

## **IV.2 Pembahasan**

Pembahasan yang akan dibahas adalah mengenai uji coba terhadap sistem bertujuan untuk memastikan bahwa sistem sudah berada pada kondisi siap pakai. Instrumen yang digunakan untuk melakukan pengujian ini yaitu dengan menggunakan :

- 1. Satu unit laptop atau PC dengan spesifikasi sebagai berikut:
	- a. Processor Intel Core I3
	- b. Memory 2 Gb
	- c. Hardisk 500 Gb
- 2. Perangkat Lunak dengan spesifikasi sebagai berikut:
	- a. Java
- b. Netbeans IDE 7.3
- c. iReport 5.0.1
- d. MySQL 10.2

#### **IV.2.2. Hasil Uji Coba**

Setelah melakukan uji coba terhadap sistem, maka dapat disimpulkan hasil yang didapatkan yaitu:

- 1. Tampilan sistem menjadi lebih menarik
- 2. Sistem memberikan informasi yang lebih akurat.
- 3. Sistem dapat menyediakan informasi lebih cepat dan tepat.
- 4. Hanya membutuhkan waktu beberapa detik dalam pembuatan laporan keuangan.
- 5. Antarmuka yang sederhana dapat mempermudah pengguna dalam mempelajari sistem ini.
- 6. Keamanan sistem cukup terjamin dari resiko peretasan dengan teknik yang biasa dilakukan para peretas.

### **IV.3. Kelebihan dan Kekurangan Sistem**

Setiap sistem memiliki kelebihan dan kekurangan, berikut ini adalah kelebihan dan kekurangan sistem yang telah dibuat.

#### **IV.3.1. Kelebihan Sistem**

Kelebihan sistem ini diantaranya yaitu:

1. Penyajian dalam pembuatan membuat laporan menjadi lebih efektif dan efesien.

- 2. Pengecekkan data barang secara fisik dengan laporan keluar masuk barang sehingga tidak terjadi penumpukkan barang.
- 3. Meminimalisir tingkat kesalahan dalam pengolahan data penjualan.
- 4. Login tidak bisa dilakukan dengan berganda.
- 5. Memudahkan dalam pembuatan laporan.dengan cepat dan efisien.

### **IV.3.2. Kekurangan Sistem**

Adapun kekurangan sistem yang telah dibuat diantaranya yaitu:

- 1. Sistem ini belum mencakup informasi secara akurat menurut prosedur akuntansi penjualan di perusahaan.
- 2. Informasi laporan keuangan pada sistem masih belum mencakup pendataan keuangan pada perusahaan.
- 3. Sistem tidak dapat melakukan *back up* data secara otomatis.
- 4. Sistem memerlukan waktu beberapa detik pada saat dijalankan, sehingga sistem terkadang dianggap tidak berjalan dengan baik.
- 5. Sistem belum menggunakan sistem *client server* sehingga penyampaian informasi masih terbatas.